This chapter describes how to configure the ML-Series card for supported IP routing protocols. It is intended to provide enough information for a network administrator to get the protocols up and running. However, this section does not provide in-depth configuration detail for each protocol. For detailed information, refer to the *Cisco IOS IP and IP Routing Configuration Guide* and the *Cisco IOS IP and IP Routing Command Reference* publications.

This chapter contains the following major sections:

- [Basic IP Routing Protocol Configuration](http://docwiki.cisco.com/wiki/ONS_15454_and_ONS_15454_SDH_Ethernet_Configuration_Guide_R8.5.1_--_Configuring_Networking_Protocols#Basic_IP_Routing_Protocol_Configuration)
- [Configuring IP Routing](http://docwiki.cisco.com/wiki/ONS_15454_and_ONS_15454_SDH_Ethernet_Configuration_Guide_R8.5.1_--_Configuring_Networking_Protocols#Configuring_IP_Routing)
- [Monitoring Static Routes](http://docwiki.cisco.com/wiki/ONS_15454_and_ONS_15454_SDH_Ethernet_Configuration_Guide_R8.5.1_--_Configuring_Networking_Protocols#Monitoring_Static_Routes)
- [Monitoring and Maintaining the IP Network](http://docwiki.cisco.com/wiki/ONS_15454_and_ONS_15454_SDH_Ethernet_Configuration_Guide_R8.5.1_--_Configuring_Networking_Protocols#Monitoring_and_Maintaining_the_IP_Network)
- [Understanding IP Multicast Routing](http://docwiki.cisco.com/wiki/ONS_15454_and_ONS_15454_SDH_Ethernet_Configuration_Guide_R8.5.1_--_Configuring_Networking_Protocols#Understanding_IP_Multicast_Routing)
- [Configuring IP Multicast Routing](http://docwiki.cisco.com/wiki/ONS_15454_and_ONS_15454_SDH_Ethernet_Configuration_Guide_R8.5.1_--_Configuring_Networking_Protocols#Configuring_IP_Multicast_Routing)
- [Monitoring and Verifying IP Multicast Operation](http://docwiki.cisco.com/wiki/ONS_15454_and_ONS_15454_SDH_Ethernet_Configuration_Guide_R8.5.1_--_Configuring_Networking_Protocols#Monitoring_and_Verifying_IP_Multicast_Operation)

# **Contents**

- 1 Basic IP Routing Protocol Configuration
	- $\triangle$  1.1 RIP
	- $\triangle$  1.2 EIGRP
	- $\triangle$  1.3 OSPF
	- $\triangleleft$  1.4 BGP
	- 1.5 Enabling IP Routing
		- ◊ 1.5.1 Example 11-1: Enabling IP Routing Using RIP as the Routing Protocol
- 2 Configuring IP Routing
	- ◆ 2.1 Configuring RIP
		- ◊ 2.1.1 Table 11-1: Default RIP Configuration
		- 2.1.2 Example 11-2: show ip protocols Command Output (Showing RIP ◊ Processes)
		- ◊ 2.1.3 Example 11-3: show ip rip database Command Output
		- ◊ 2.1.4 RIP Authentication
		- ◊ 2.1.5 Summary Addresses and Split Horizon
		- 2.2 Configuring OSPF ♦
			- ◊ 2.2.1 Table 11-2: Default OSPF Configuration
			- ◊ 2.2.2 Figure 11-1: IP Routing Protocol Example Using OSPF
			- ◊ 2.2.3 Example 11-4: Configuring an OSPF Routing Process
			- ◊ 2.2.4 Example 11-5: show ip protocols Privileged EXEC Command Output
			- ◊ 2.2.5 OSPF Interface Parameters
				- 2.2.5.1 Example 11-6: show ip ospf interface Privileged EXEC Command ⋅ **Output**
			- 2.2.6 OSPF Area Parameters ◊
				- 2.2.6.1 Example 11-7: show ip ospf database and show ip ospf Privileged ⋅ EXEC Command Ouputs
			- ◊ 2.2.7 Other OSPF Behavior Parameters
			- ◊ 2.2.8 Change LSA Group Pacing
			- ◊ 2.2.9 Loopback Interface
			- ↑ 2.2.10 Monitoring OSPF

⋅ 2.2.10.1 Table 11-3: Show IP OSPF Statistics Commands

- 2.3 Configuring EIGRP ♦
	- ◊ 2.3.1 Table 11-4: Default EIGRP Configuration
	- ◊ 2.3.2 EIGRP Router Mode Commands

- 2.3.2.1 Example 11-8: show ip protocols privileged EXEC Command ⋅
- Output (for EIGRP)
- ◊ 2.3.3 EIGRP Interface Mode Commands
	- 2.3.3.1 Example 11-9: show ip eigrp interface Privileged EXEC ⋅
	- Command Output
- 2.4 Configure EIGRP Route Authentication ♦
	- ↑ 2.4.1 Monitoring and Maintaining EIGRP
		- ⋅ 2.4.1.1 Table 11-5: IP EIGRP Clear and Show Commands
		- 2.4.1.2 Example 11-10: show ip eigrp interface Privileged EXEC ⋅ Command Output
		- 2.4.1.3 Example 11-11: show ip eigrp neighbors Privileged EXEC ⋅ Command Output
		- ⋅ 2.4.1.4 Example 11-12: show ip eigrp topology Privileged EXEC
		- Command Output
		- 2.4.1.5 Example 11-13: show ip eigrp traffic Privileged EXEC Command ⋅
		- **Output**
- 2.5 Border Gateway Protocol and Classless Interdomain Routing ♦
	- ↑ 2.5.1 Configuring BGP
		- ⋅ 2.5.1.1 Example 11-14: Configuring BGP Routing
		- ◊ 2.5.2 Verifying the BGP Configuration
			- ⋅ 2.5.2.1 Table 11-6: BGP Show Commands
			- ⋅ 2.5.2.2 Example 11-15: BGP Configuration Information
- ◆ 2.6 Configuring IS-IS
	- ◊ 2.6.1 Example 11-16: Configuring IS-IS Routing
- 2.7 Verifying the IS-IS Configuration ♦
	- ◊ 2.7.1 Table 11-7: IS-IS Show Commands
	- ◊ 2.7.2 Example 11-17: IS-IS Configuration
- 3 Configuring Static Routes
	- ♦ 3.1 Example 11-18: Static Route
	- ◆ 3.2 Example 11-19: show ip route Privileged EXEC Command Output (with a Static Route Configured)
	- ♦ 3.3 Table 11-8: Routing Protocol Default Administrative Distances
- 4 Monitoring Static Routes
	- ♦ 4.1 Example 11-20: show ip route Command Output (with a Static Route Configured)
- 5 Monitoring and Maintaining the IP Network
	- ♦ 5.1 Table 11-9: Commands to Clear IP Routes or Display Route Status
- 6 Understanding IP Multicast Routing
	- ♦ 6.1 Configuring IP Multicast Routing
	- 6.2 Monitoring and Verifying IP Multicast Operation ♦
		- ◊ 6.2.1 Table 11-10: IP Multicast Routing Show Commands

# **Basic IP Routing Protocol Configuration**

IP routing is enabled by default on the ML-Series card.

For IP routing, you need the following to configure your interface:

- IP address
- IP subnet mask

You also need to do the following:

- Select a routing protocol.
- Assign IP network numbers to be advertised.

The ML Series supports the routing protocols listed and described in the following sections.

To configure IP routing protocols to run on a Fast Ethernet, Gigabit Ethernet, or Packet-over-SONET/SDH (POS) interface, perform one of the following procedures, depending on the protocol you are configuring.

# **RIP**

To configure the Routing Information Protocol (RIP), perform the following procedure, beginning in global configuration mode:

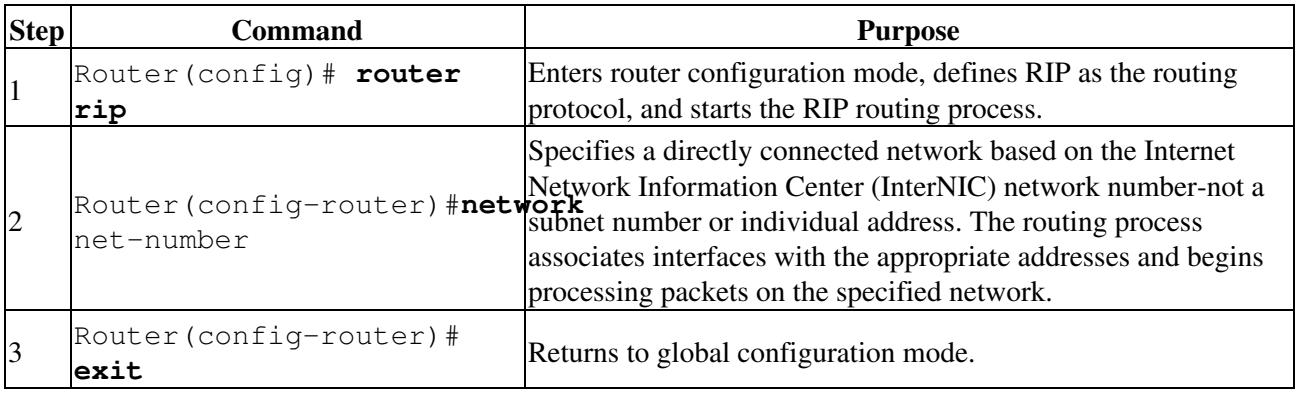

## **EIGRP**

To configure the Enhanced Interior Gateway Routing Protocol (EIGRP), perform the following procedure, beginning in global configuration mode:

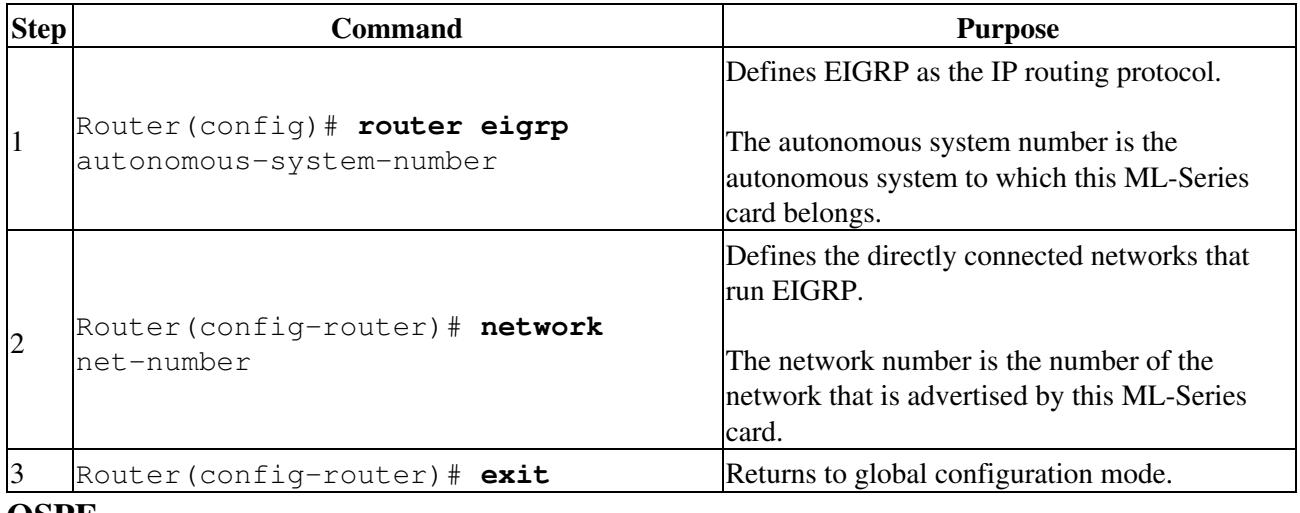

## **OSPF**

To configure the Open Shortest Path First (OSPF) protocol, perform the following procedure, beginning in global configuration mode:

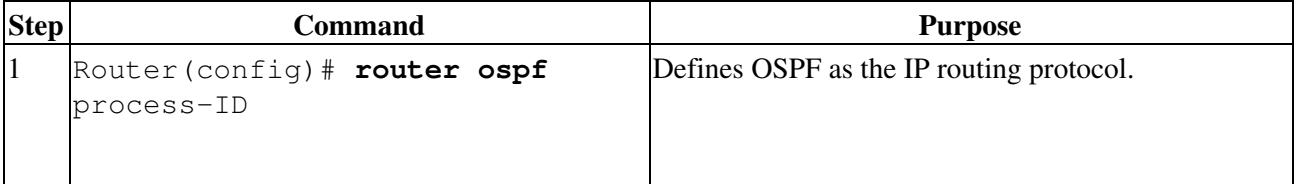

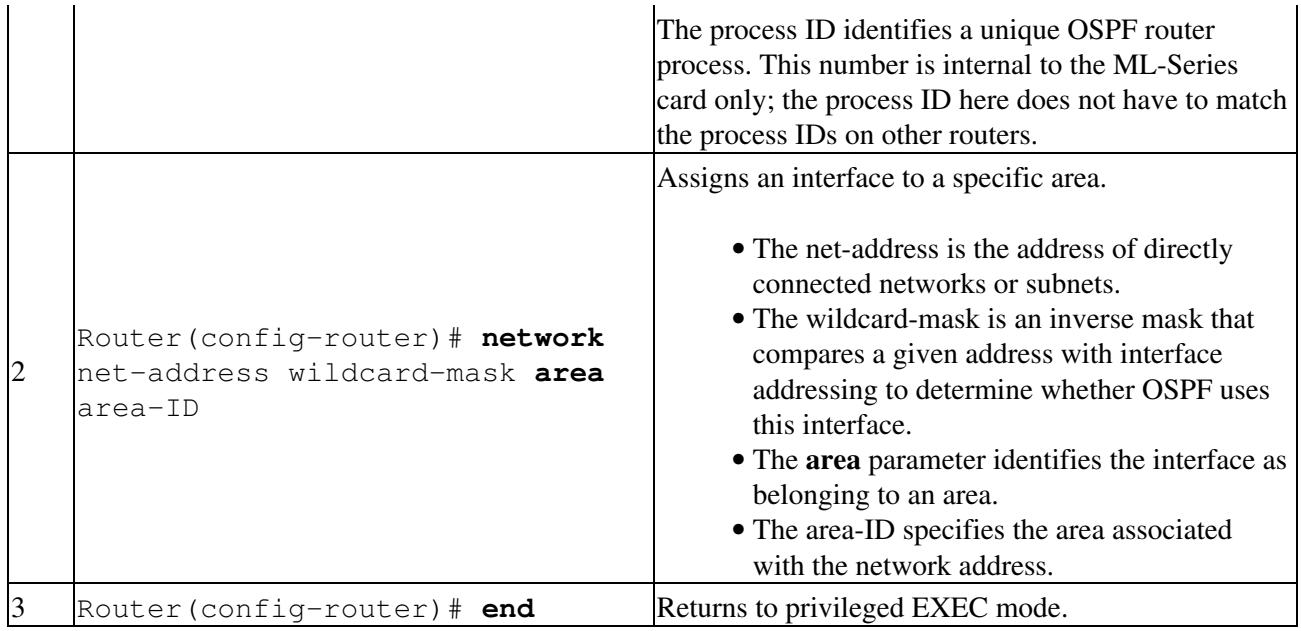

# **BGP**

To configure the Border Gateway Protocol (BGP), perform the following procedure, beginning in global configuration mode:

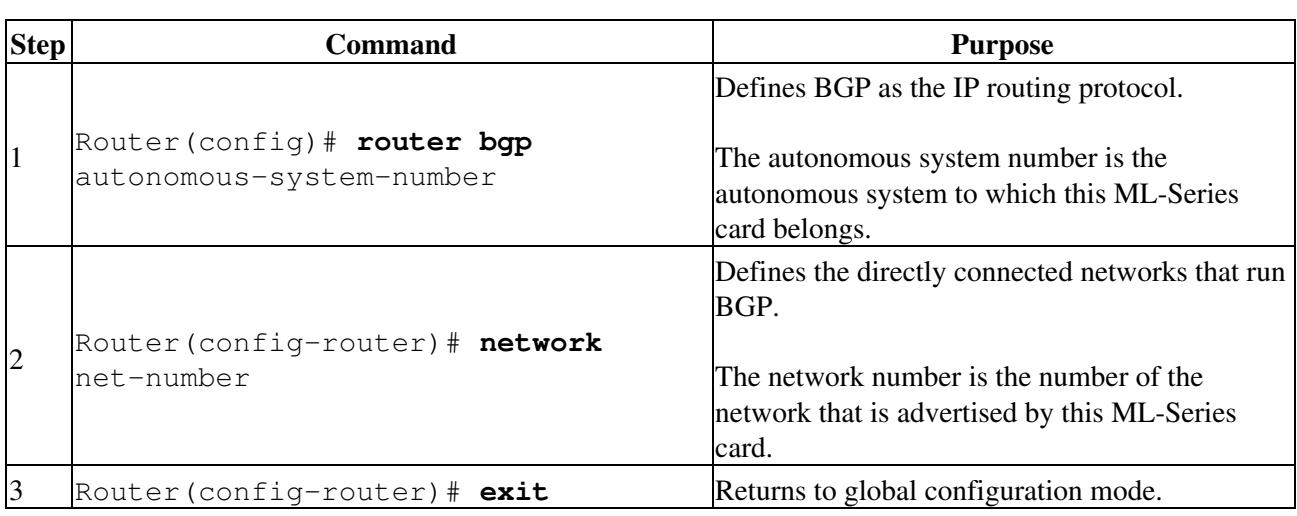

# **Enabling IP Routing**

Beginning in privileged EXEC mode, follow this procedure to enable IP routing:

**Note:** By default, IP routing is already enabled.

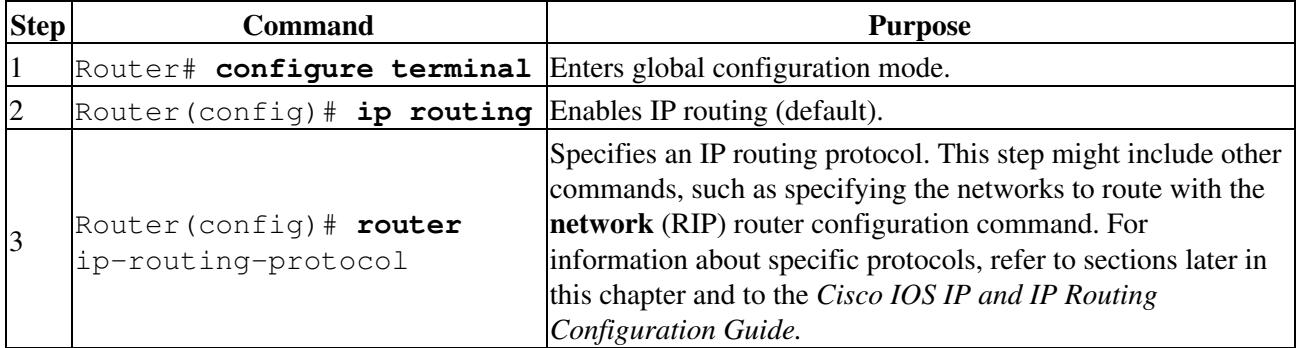

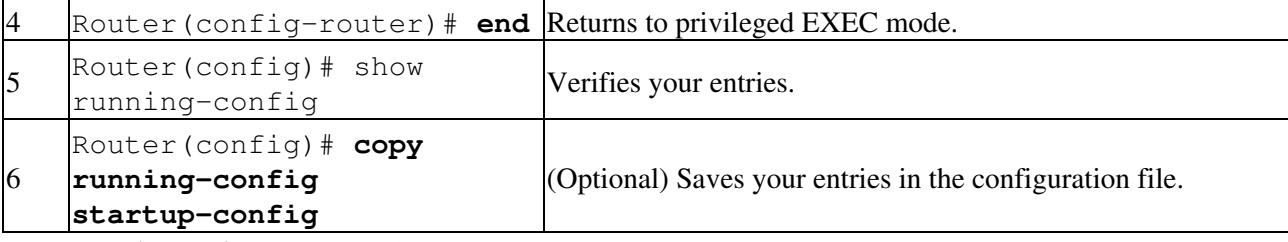

Use the **no ip routing** global configuration command ([Example 11-1](http://docwiki.cisco.com/wiki/ONS_15454_and_ONS_15454_SDH_Ethernet_Configuration_Guide_R8.5.1_--_Configuring_Networking_Protocols#Example_11-1:_Enabling_IP_Routing_Using_RIP_as_the_Routing_Protocol)) to disable routing.

#### **Example 11-1: Enabling IP Routing Using RIP as the Routing Protocol**

```
Router# configure terminal 
Router(config)# ip routing 
Router(config)# router rip 
Router(config-router)# network 10.0.0.0 
Router(config-router)# end
```
# **Configuring IP Routing**

You can now set up parameters for the selected routing protocols as described in these sections:

- [Configuring RIP](http://docwiki.cisco.com/wiki/ONS_15454_and_ONS_15454_SDH_Ethernet_Configuration_Guide_R8.5.1_--_Configuring_Networking_Protocols#Configuring_RIP)
- [Configuring OSPF](http://docwiki.cisco.com/wiki/ONS_15454_and_ONS_15454_SDH_Ethernet_Configuration_Guide_R8.5.1_--_Configuring_Networking_Protocols#Configuring_OSPF)
- [Configuring EIGRP](http://docwiki.cisco.com/wiki/ONS_15454_and_ONS_15454_SDH_Ethernet_Configuration_Guide_R8.5.1_--_Configuring_Networking_Protocols#Configuring_EIGRP)
- [Configuring BGP](http://docwiki.cisco.com/wiki/ONS_15454_and_ONS_15454_SDH_Ethernet_Configuration_Guide_R8.5.1_--_Configuring_Networking_Protocols#Configuring_BGP)
- [Configuring IS-IS](http://docwiki.cisco.com/wiki/ONS_15454_and_ONS_15454_SDH_Ethernet_Configuration_Guide_R8.5.1_--_Configuring_Networking_Protocols#Configuring_IS-IS)
- [Configuring Static Routes](http://docwiki.cisco.com/wiki/ONS_15454_and_ONS_15454_SDH_Ethernet_Configuration_Guide_R8.5.1_--_Configuring_Networking_Protocols#Configuring_Static_Routes)

## **Configuring RIP**

The Routing Information Protocol (RIP) is an Interior Gateway Protocol (IGP) created for use in small, homogeneous networks. It is a distance-vector routing protocol that uses broadcast User Datagram Protocol (UDP) data packets to exchange routing information. The protocol is documented in [RFC 1058](http://tools.ietf.org/html/rfc1058). You can find detailed information about RIP in *IP Routing Fundamentals,* published by Cisco Press.

Using RIP, the switch sends routing information updates (advertisements) every 30 seconds. If a router does not receive an update from another router for 180 seconds or more, it marks the routes served by that router as unusable. If there is still no update after 240 seconds, the router removes all routing table entries for the nonupdating router.

RIP uses hop counts to rate the value of different routes. The hop count is the number of routers that can be traversed in a route. A directly connected network has a hop count of zero; a network with a hop count of 16 is unreachable. This small range (0 to 15) makes RIP unsuitable for large networks.

If the router has a default network path, RIP advertises a route that links the router to the pseudo network 0.0.0.0. The 0.0.0.0 network does not exist; it is treated by RIP as a network to implement the default routing feature. The switch advertises the default network if a default was learned by RIP or if the router has a gateway of last resort and RIP is configured with a default metric. RIP sends updates to the interfaces in specified networks. If an interface's network is not specified, it is not advertised in any RIP update.

[Table 11-1](http://docwiki.cisco.com/wiki/ONS_15454_and_ONS_15454_SDH_Ethernet_Configuration_Guide_R8.5.1_--_Configuring_Networking_Protocols#Table_11-1:_Default_RIP_Configuration) shows the default RIP configuration.

**Table 11-1: Default RIP Configuration**

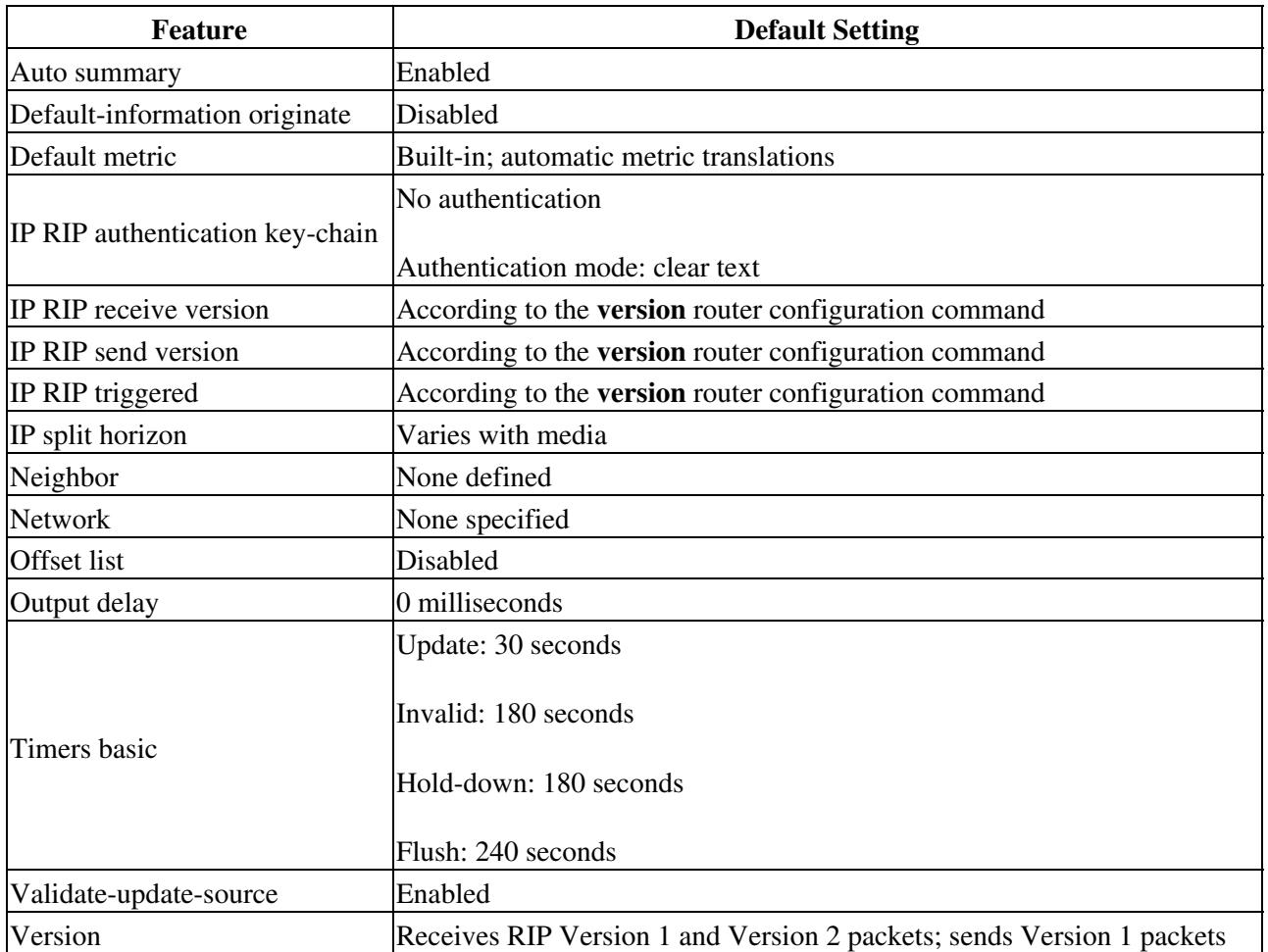

To configure RIP, enable RIP routing for a network and optionally configure other parameters.

Beginning in privileged EXEC mode, follow this procedure to enable and configure RIP:

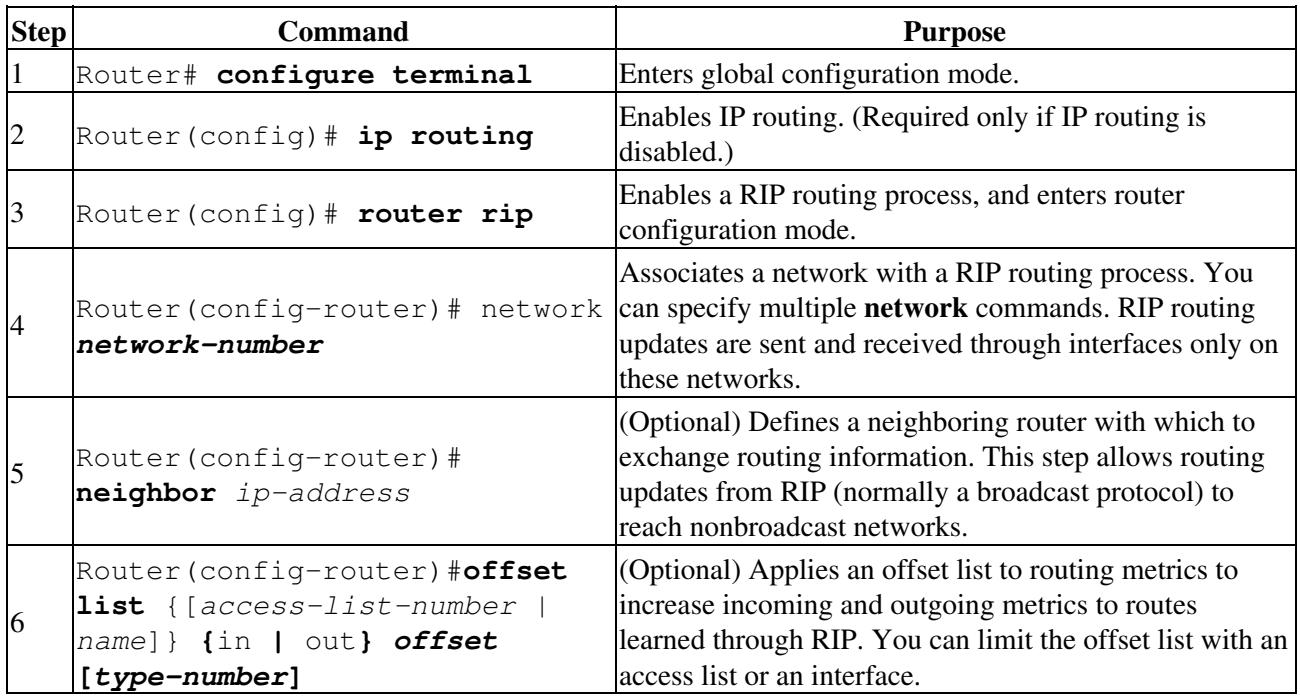

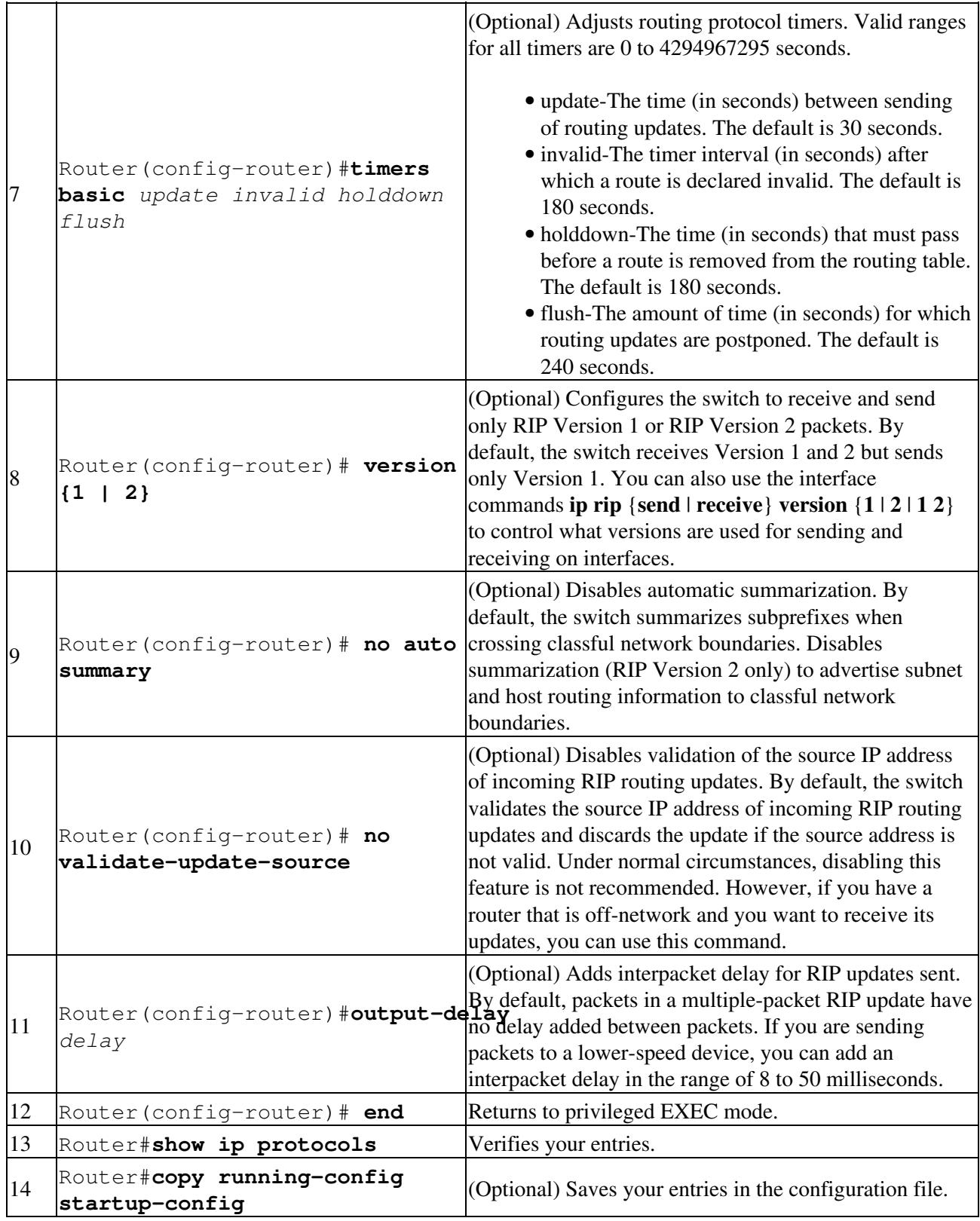

To turn off the RIP routing process, use the **no router rip** global configuration command.

To display the parameters and current state of the active routing protocol process, use the **show ip protocols** privileged EXEC command ([Example 11-2\)](http://docwiki.cisco.com/wiki/ONS_15454_and_ONS_15454_SDH_Ethernet_Configuration_Guide_R8.5.1_--_Configuring_Networking_Protocols#Example_11-2:_show_ip_protocols_Command_Output_.28Showing_RIP_Processes.29).

**Example 11-2: show ip protocols Command Output (Showing RIP Processes)**

```
Router# show ip protocols
Routing Protocol is "rip"
  Sending updates every 30 seconds, next due in 15 seconds
  Invalid after 180 seconds, hold down 180, flushed after 240
  Outgoing update filter list for all interfaces is not set
  Incoming update filter list for all interfaces is not set
  Redistributing: rip
  Default version control: send version 1, receive any version
    Interface Send Recv Triggered RIP Key-chain
   FastEthernet0 1 1 2
   POS0 1 1 2
  Automatic network summarization is in effect
  Maximum path: 4
  Routing for Networks:
    192.168.2.0
    192.168.3.0
  Routing Information Sources:
   Gateway Distance Last Update
    192.168.2.1 120 00:00:23
  Distance: (default is 120)
```
Use the **show ip rip database** privileged EXEC command to display summary address entries in the RIP database [\(Example 11-3](http://docwiki.cisco.com/wiki/ONS_15454_and_ONS_15454_SDH_Ethernet_Configuration_Guide_R8.5.1_--_Configuring_Networking_Protocols#Example_11-3:_show_ip_rip_database_Command_Output)).

#### **Example 11-3: show ip rip database Command Output**

```
Router# show ip rip database
192.168.1.0/24 auto-summary
192.168.1.0/24
    [1] via 192.168.2.1, 00:00:24, POS0
192.168.2.0/24 auto-summary
192.168.2.0/24 directly connected, POS0
192.168.3.0/24 auto-summary
192.168.3.0/24 directly connected, FastEthernet0
```
#### **RIP Authentication**

RIP Version 1 does not support authentication. If you are sending and receiving RIP Version 2 packets, you can enable RIP authentication on an interface. The key chain determines the set of keys that can be used on the interface. If a key chain is not configured, no authentication is performed, not even the default.

The switch supports two modes of authentication on interfaces for which RIP authentication is enabled: plain text and message-digest key (MD5). The default is plain text.

Beginning in privileged EXEC mode, follow this procedure to configure RIP authentication on an interface:

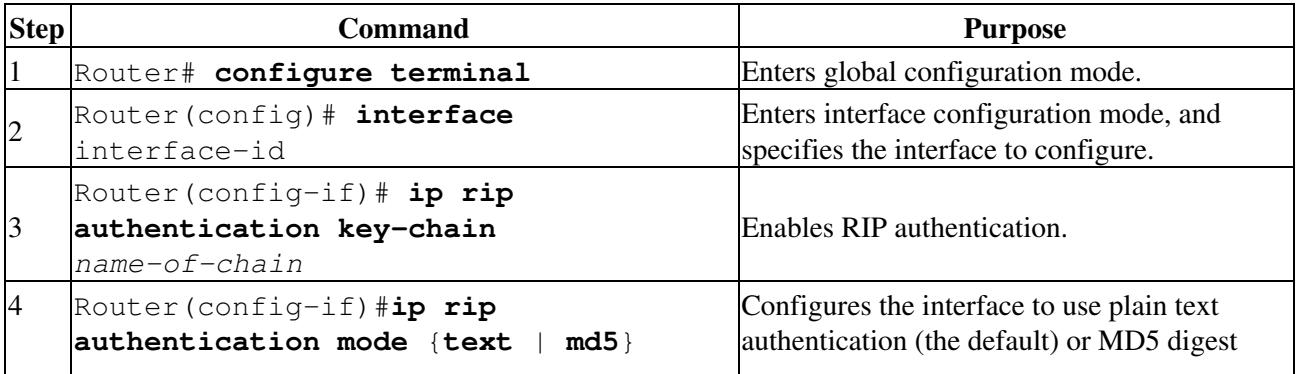

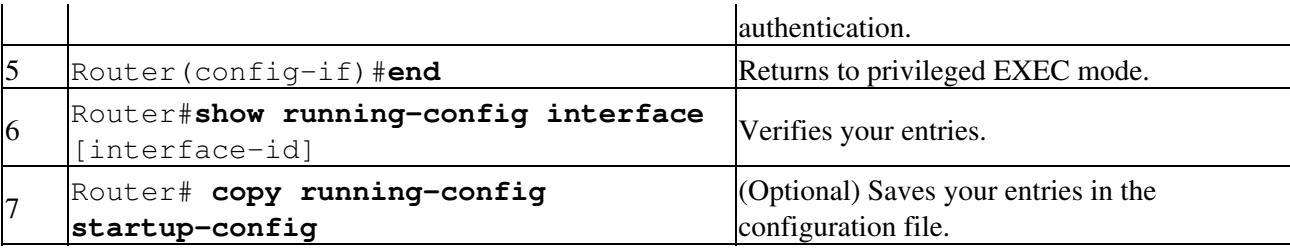

To restore clear text authentication, use the **no ip rip authentication mode** interface configuration command. To prevent authentication, use the **no** ip rip authentication key-chain interface configuration command.

## **Summary Addresses and Split Horizon**

Routers connected to broadcast-type IP networks and using distance-vector routing protocols normally use the split-horizon mechanism to reduce the possibility of routing loops. Split horizon blocks information about routes from being advertised by a router on any interface from which that information originated. This feature usually optimizes communication among multiple routers, especially when links are broken.

**Note:** In general, disabling split horizon is not recommended unless you are certain that your application requires it to properly advertise routes.

If you want to configure an interface running RIP to advertise a summarized local IP address pool on a network access server for dial-up clients, use the **ip summary-address rip** interface configuration command.

Beginning in privileged EXEC mode, follow these steps to set an interface to advertise a summarized local IP address pool and to disable split horizon on the interface:

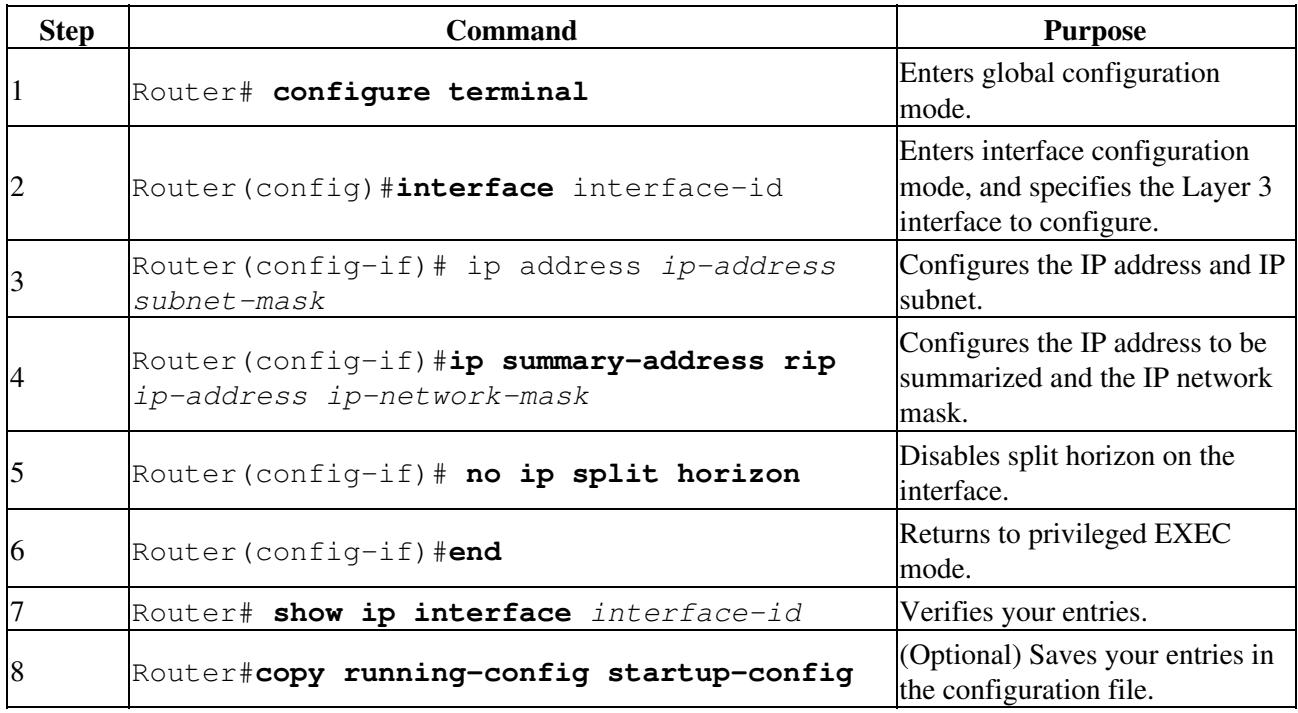

To disable IP summarization, use the **no ip summary-address rip** router configuration command.

**Note:** If split horizon is enabled, neither autosummary nor interface summary addresses (those configured with the **ip summary-address rip** router configuration command) are advertised.

# **Configuring OSPF**

This section briefly describes how to configure the Open Shortest Path First (OSPF) protocol. For a complete description of the OSPF commands, refer to the "OSPF Commands" chapter of the *Cisco IOS IP and IP Routing Command Reference* publication.

OSPF is an IGP designed expressly for IP networks, supporting IP subnetting and tagging of externally derived routing information. OSPF also allows packet authentication and uses IP multicast when sending and receiving packets. The Cisco implementation supports [RFC 1253](http://tools.ietf.org/html/rfc1253), the OSPF MIB.

The Cisco implementation conforms to the OSPF Version 2 specifications with these key features:

- Stub areas-Definition of stub areas is supported.
- Route redistribution-Routes learned through any IP routing protocol can be redistributed into another IP routing protocol. At the intradomain level, this means that OSPF can import and export routes learned through protocols such as EIGRP and RIP.
- Authentication-Plain text and MD5 authentication among neighboring routers within an area are supported.
- Routing interface parameter-Configurable parameters supported include interface output cost, retransmission interval, interface transmit delay, router priority, router dead and hello intervals, and authentication key.
- Virtual links-Virtual links are supported.
- Not-so-stubby-area (NSSA)-[RFC 1587](http://tools.ietf.org/html/rfc1587).

OSPF typically requires coordination among many internal routers, area border routers (ABRs) connected to multiple areas, and autonomous system boundary routers (ASBRs). The minimum configuration would use all default parameter values, no authentication, and interfaces assigned to areas. If you customize your environment, you must ensure coordinated configuration of all routers.

[Table 11-2](http://docwiki.cisco.com/wiki/ONS_15454_and_ONS_15454_SDH_Ethernet_Configuration_Guide_R8.5.1_--_Configuring_Networking_Protocols#Table_11-2:_Default_OSPF_Configuration) shows the default OSPF configuration.

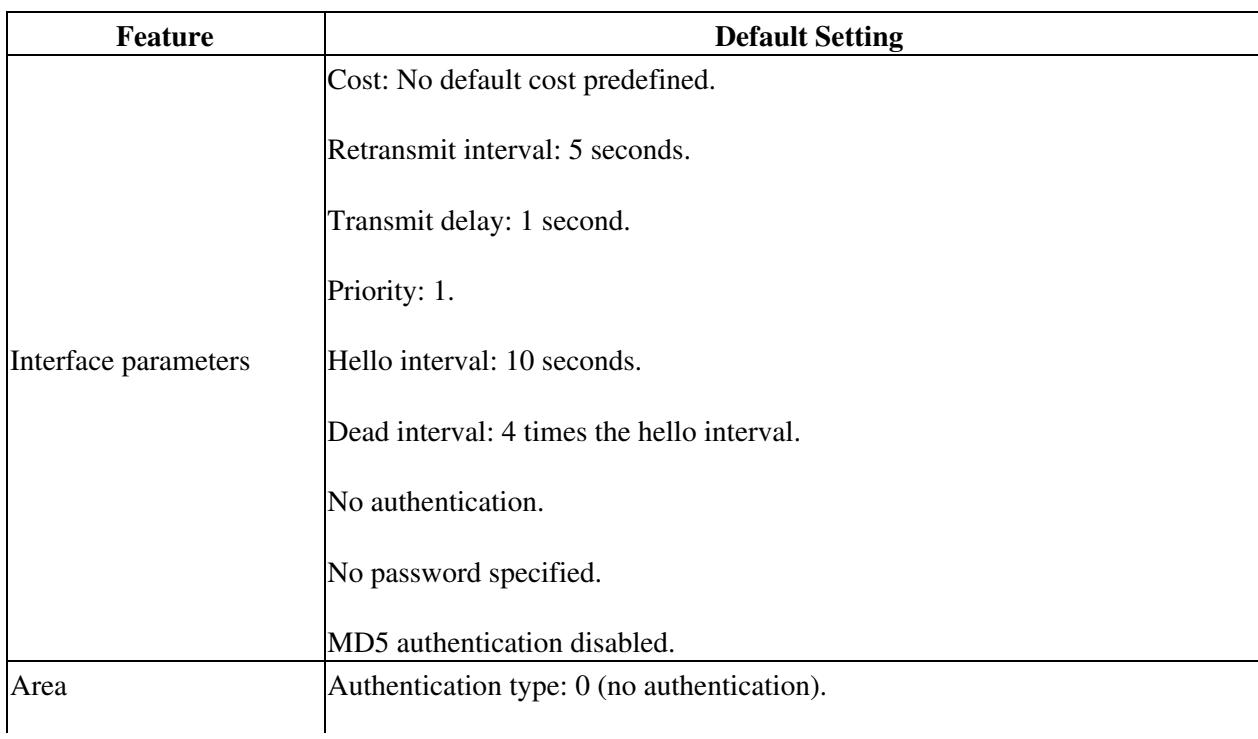

### **Table 11-2: Default OSPF Configuration**

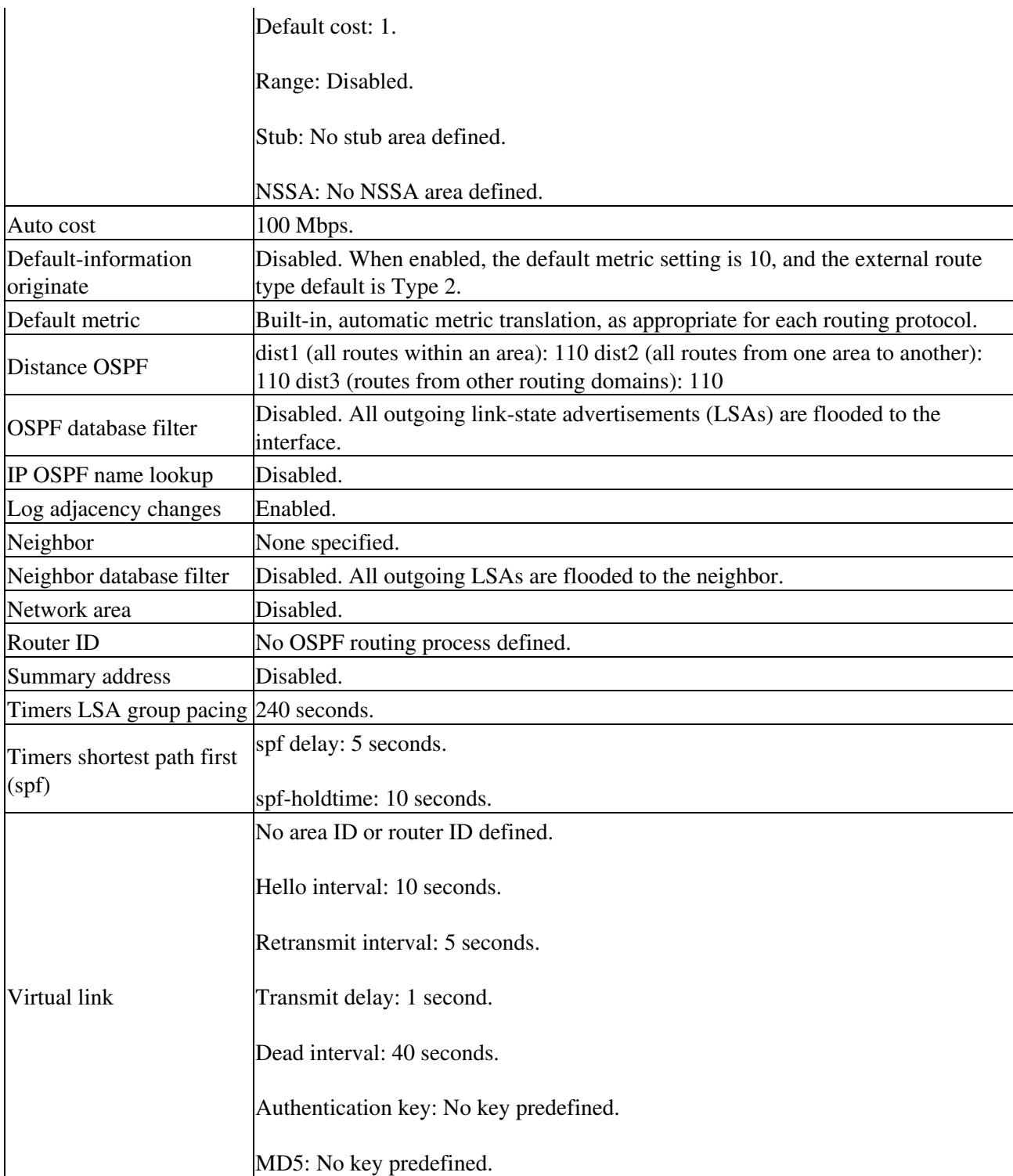

[Figure 11-1](http://docwiki.cisco.com/wiki/ONS_15454_and_ONS_15454_SDH_Ethernet_Configuration_Guide_R8.5.1_--_Configuring_Networking_Protocols#Figure_11-1:_IP_Routing_Protocol_Example_Using_OSPF) shows an example of an IP routing protocol using OSPF.

### **Figure 11-1: IP Routing Protocol Example Using OSPF**

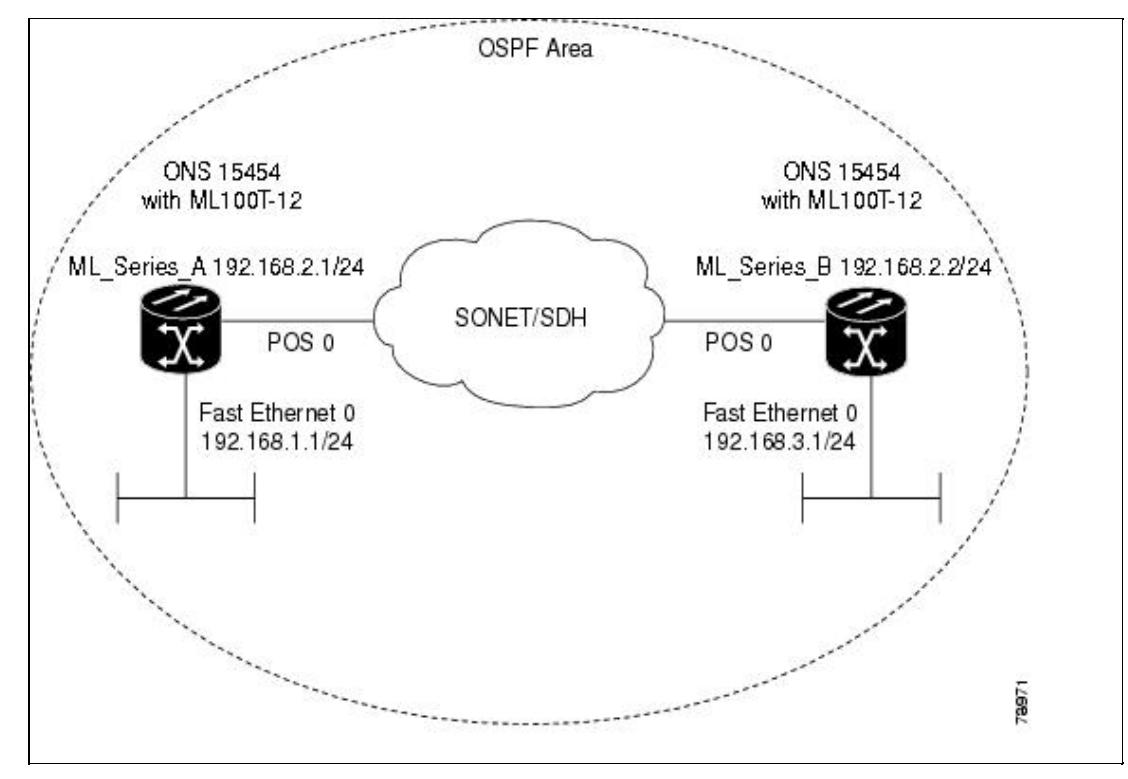

Enabling OSPF requires that you create an OSPF routing process, specify the range of IP addresses to be associated with the routing process, and assign area IDs to be associated with that range.

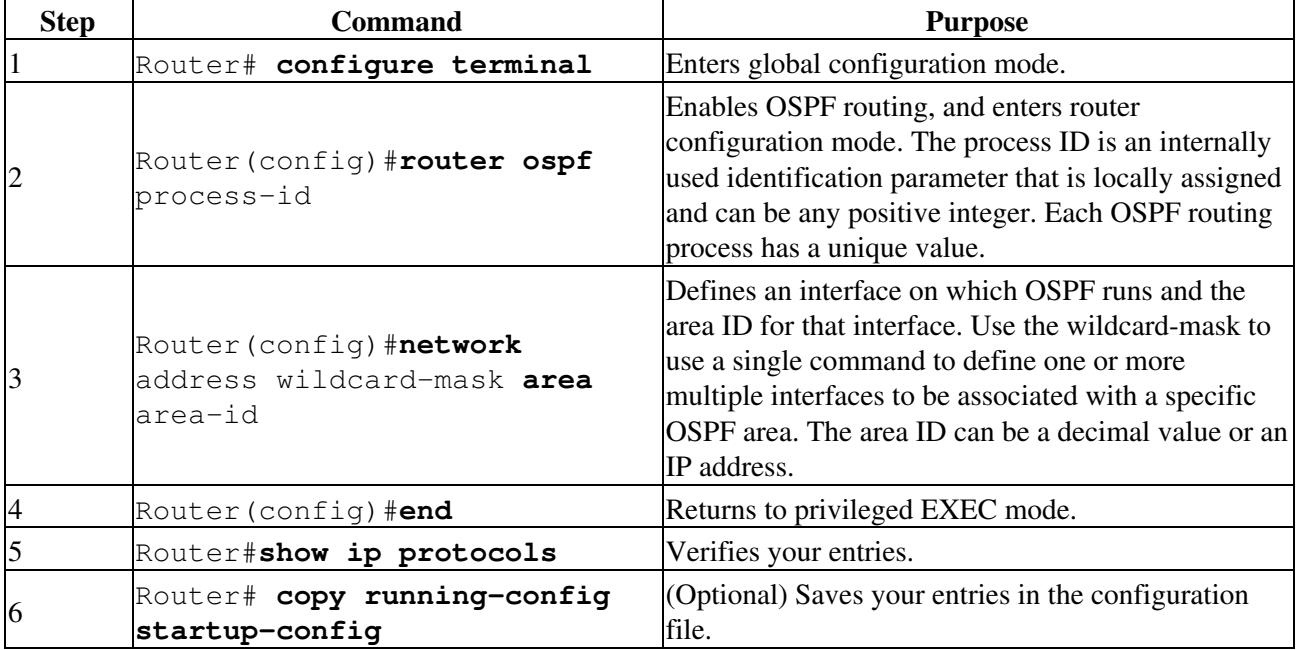

Beginning in privileged EXEC mode, follow this procedure to enable OSPF:

To terminate an OSPF routing process, use the **no router ospf** *process-id* global configuration command.

[Example 11-4](http://docwiki.cisco.com/wiki/ONS_15454_and_ONS_15454_SDH_Ethernet_Configuration_Guide_R8.5.1_--_Configuring_Networking_Protocols#Example_11-4:_Configuring_an_OSPF_Routing_Process) shows an example of configuring an OSPF routing process. In the example, a process number of 1 is assigned. [Example 11-5](http://docwiki.cisco.com/wiki/ONS_15454_and_ONS_15454_SDH_Ethernet_Configuration_Guide_R8.5.1_--_Configuring_Networking_Protocols#Example_11-5:_show_ip_protocols_Privileged_EXEC_Command_Output) shows the output of the command used to verify the OSPF process ID.

#### **Example 11-4: Configuring an OSPF Routing Process**

Router(config)# router ospf 1 Router(config-router)# network 192.168.1.0 0.0.0.255 area 0

#### **Example 11-5: show ip protocols Privileged EXEC Command Output**

```
Router# show ip protocols
Routing Protocol is "ospf 1"
  Outgoing update filter list for all interfaces is not set
  Incoming update filter list for all interfaces is not set
  Router ID 192.168.3.1
  Number of areas in this router is 1. 1 normal 0 stub 0 nssa
  Maximum path: 4
  Routing for Networks:
    192.168.2.0 0.0.0.255 area 0
    192.168.3.0 0.0.0.255 area 0
  Routing Information Sources:
   Gateway Distance Last Update<br>192.168.3.1 110 00:03:34
   192.168.3.1 110
    192.168.2.1 110 00:03:34
  Distance: (default is 110)
```
#### **OSPF Interface Parameters**

You can use the **ip ospf** interface configuration commands to modify interface-specific OSPF parameters. You are not required to modify any of these parameters, but some interface parameters (hello interval, dead interval, and authentication key) must be consistent across all routers in an attached network. If you modify these parameters, be sure all routers in the network have compatible values.

**Note:** The **ip ospf** interface configuration commands are all optional.

Beginning in privileged EXEC mode, follow these steps to modify OSPF interface parameters:

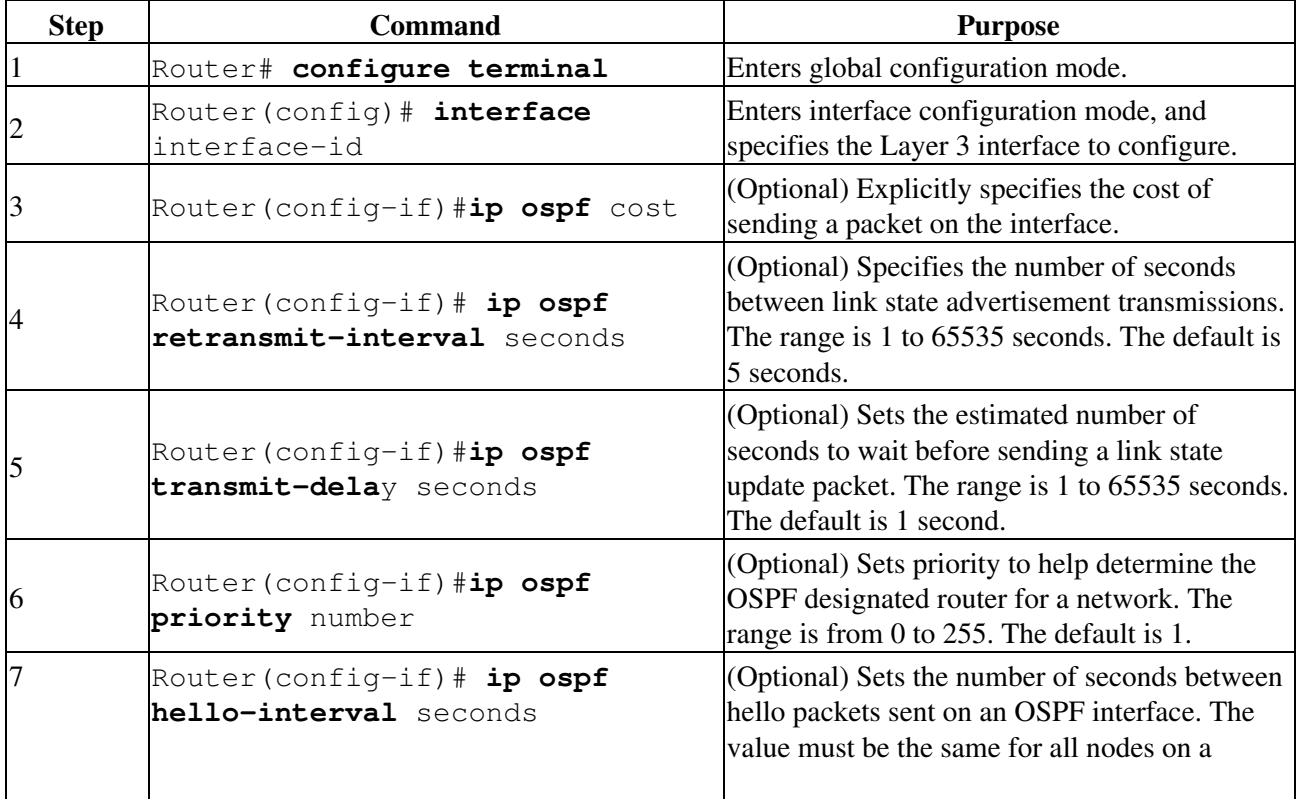

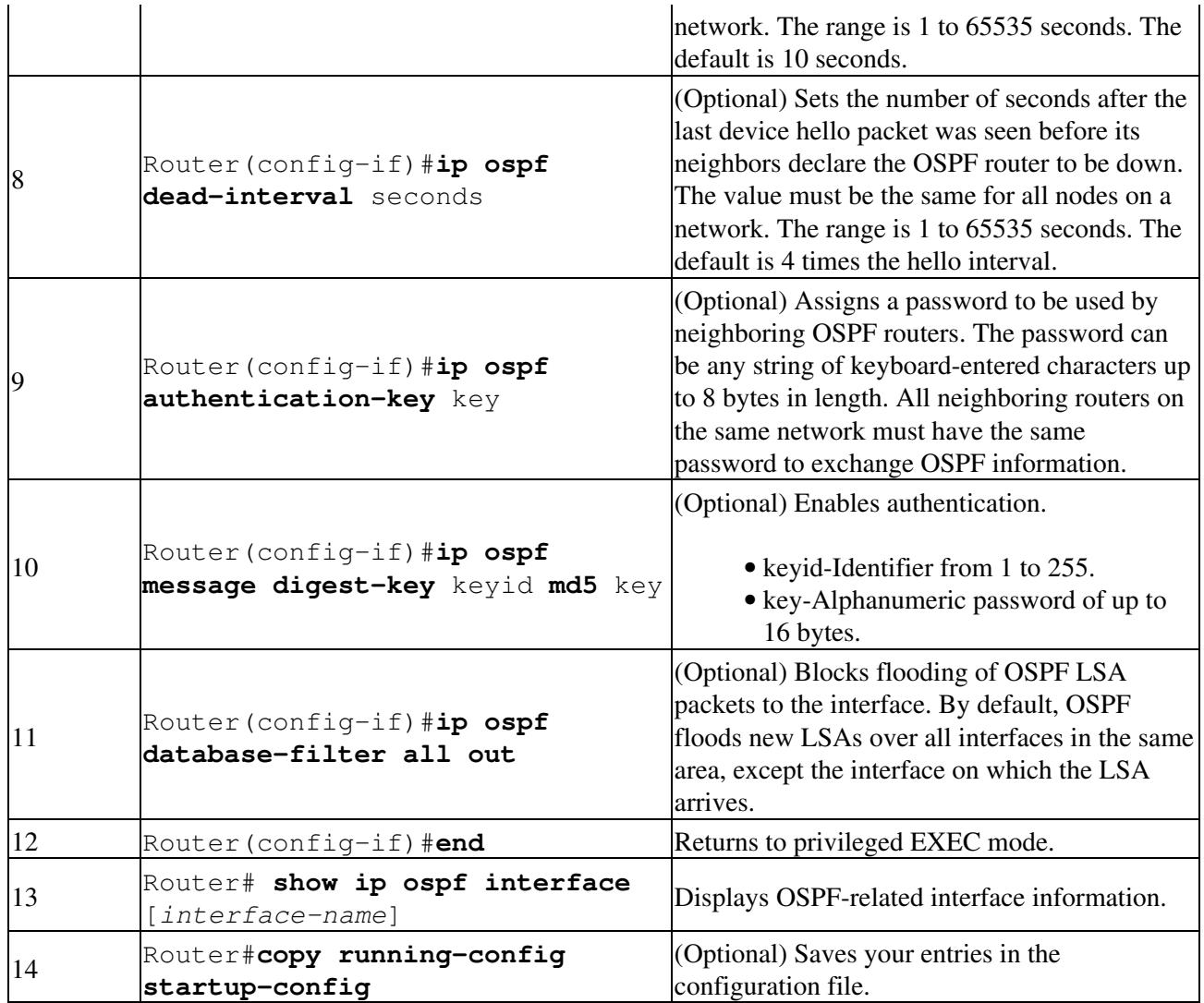

Use the **no** form of these commands to remove the configured parameter value or return to the default value. [Example 11-6](http://docwiki.cisco.com/wiki/ONS_15454_and_ONS_15454_SDH_Ethernet_Configuration_Guide_R8.5.1_--_Configuring_Networking_Protocols#Example_11-6:_show_ip_ospf_interface_Privileged_EXEC_Command_Output) shows the output of the **show ip ospf interface** privileged EXEC command.

**Example 11-6: show ip ospf interface Privileged EXEC Command Output**

```
Router# show ip ospf interface
FastEthernet0 is up, line protocol is up
   Internet Address 192.168.3.1/24, Area 0
  Process ID 1, Router ID 192.168.3.1, Network Type BROADCAST, Cost: 1
  Transmit Delay is 1 sec, State DR, Priority 1
  Designated Router (ID) 192.168.3.1, Interface address 192.168.3.1
  No backup designated router on this network
  Timer intervals configured, Hello 10, Dead 40, Wait 40, Retransmit 5
    Hello due in 00:00:01
  Index 2/2, flood queue length 0
  Next 0x0(0)/0x0(0)
  Last flood scan length is 0, maximum is 0
  Last flood scan time is 0 msec, maximum is 0 msec
  Neighbor Count is 0, Adjacent neighbor count is 0
  Suppress hello for 0 neighbor(s)
POS0 is up, line protocol is up
  Internet Address 192.168.2.2/24, Area 0
  Process ID 1, Router ID 192.168.3.1, Network Type BROADCAST, Cost: 1
  Transmit Delay is 1 sec, State DR, Priority 1
  Designated Router (ID) 192.168.3.1, Interface address 192.168.2.2
  Backup Designated router (ID) 192.168.2.1, Interface address 192.168.2.1
```

```
 Timer intervals configured, Hello 10, Dead 40, Wait 40, Retransmit 5
   Hello due in 00:00:05
 Index 1/1, flood queue length 0
 Next 0x0(0)/0x0(0)
 Last flood scan length is 2, maximum is 2
 Last flood scan time is 0 msec, maximum is 0 msec
 Neighbor Count is 1, Adjacent neighbor count is 1
   Adjacent with neighbor 192.168.2.1 (Backup Designated Router)
 Suppress hello for 0 neighbor(s)
```
#### **OSPF Area Parameters**

You can optionally configure several OSPF area parameters. These parameters include authentication for password-based protection against unauthorized access to an area, stub areas, and NSSAs. Stub areas are areas into which information about external routes is not sent. Instead, the ABR generates a default external route into the stub area for destinations outside the autonomous system (AS). An NSSA does not flood all LSAs from the core into the area, but can import AS external routes within the area by redistribution.

Route summarization is the consolidation of advertised addresses into a single summary route to be advertised by other areas. If network numbers are contiguous, you can use the **area range** router configuration command to configure the ABR to advertise a summary route that covers all networks in the range.

**Note:** The OSPF **area** router configuration commands are all optional.

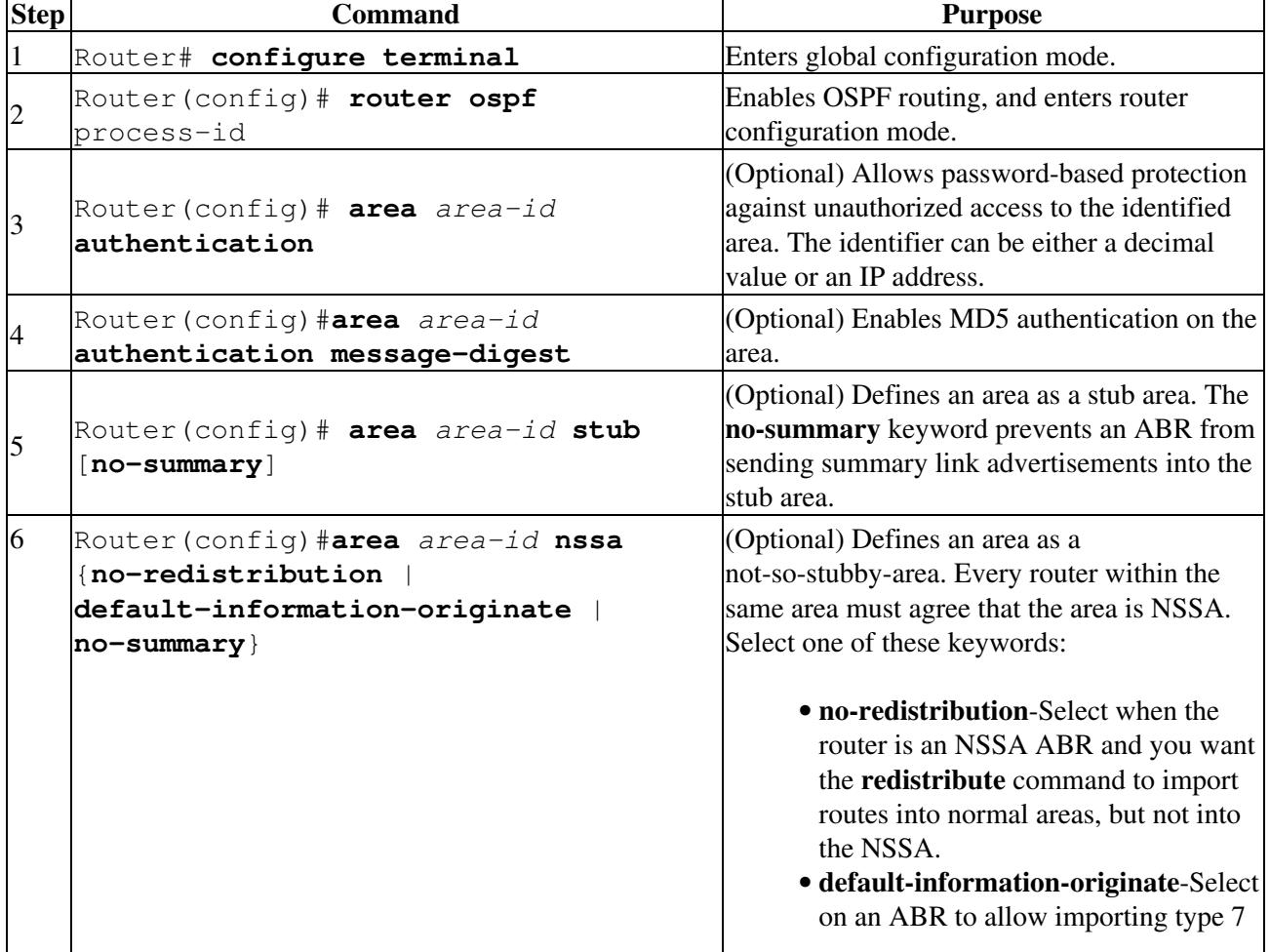

Beginning in privileged EXEC mode, follow these steps to configure area parameters:

![](_page_15_Picture_211.jpeg)

Use the **no** form of these commands to remove the configured parameter value or to return to the default value. [Example 11-7](http://docwiki.cisco.com/wiki/ONS_15454_and_ONS_15454_SDH_Ethernet_Configuration_Guide_R8.5.1_--_Configuring_Networking_Protocols#Example_11-7:_show_ip_ospf_database_and_show_ip_ospf_Privileged_EXEC_Command_Ouputs) shows the output of the **show ip ospf database** and the **show ip ospf** privileged EXEC commands.

#### **Example 11-7: show ip ospf database and show ip ospf Privileged EXEC Command Ouputs**

Router# show ip ospf database

OSPF Router with ID (192.168.3.1) (Process ID 1)

Router Link States (Area 0)

![](_page_15_Picture_212.jpeg)

 Number of areas in this router is 1. 1 normal 0 stub 0 nssa External flood list length 0

```
 Area BACKBONE(0)
    Number of interfaces in this area is 2
    Area has no authentication
    SPF algorithm executed 4 times
    Area ranges are
     Number of LSA 3. Checksum Sum 0x015431
     Number of opaque link LSA 0. Checksum Sum 0x000000
     Number of DCbitless LSA 0
     Number of indication LSA 0
     Number of DoNotAge LSA 0
     Flood list length 0
```
## **Other OSPF Behavior Parameters**

You can optionally configure other OSPF parameters in router configuration mode:

- Route summarization-When redistributing routes from other protocols, each route is advertised individually in an external LSA. To help decrease the size of the OSPF link state database, you can use the **summary-address** router configuration command to advertise a single router for all the redistributed routes included in a specified network address and mask.
- Virtual links-In OSPF, all areas must be connected to a backbone area. You can establish a virtual link in case of a backbone-continuity break by configuring two ABRs as endpoints of a virtual link. Configuration information includes the identity of the other virtual endpoint (the other ABR) and the nonbackbone link that the two routers have in common (the transit area). Virtual links cannot be configured through a stub area.
- Default route-When you specifically configure redistribution of routes into an OSPF routing domain, the route automatically becomes an ASBR. You can force the ASBR to generate a default route into the OSPF routing domain.
- Domain Name Server (DNS) names for use in all OSPF **show** privileged EXEC command displays make it easier to identify a router than displaying it by router ID or neighbor ID.
- Default metrics-OSPF calculates the OSPF metric for an interface according to the bandwidth of the interface. The metric is calculated as *ref-bw* divided by bandwidth, where *ref* is 10 by default, and bandwidth (*bw*) is determined by the **bandwidth** interface configuration command. For multiple links with high bandwidth, you can specify a larger number to differentiate the cost on those links.
- Administrative distance-This is a rating of the trustworthiness of a routing information source, an integer between 0 and 255, with a higher value meaning a lower trust rating. An administrative distance of 255 means that the routing information source cannot be trusted at all and should be ignored. OSPF uses three different administrative distances: routes within an area (intra-area), routes to another area (interarea), and routes from another routing domain learned through redistribution (external). You can change any of the distance values.
- Passive interfaces-Because interfaces between two devices on an Ethernet represent only one network segment, to prevent OSPF from sending hello packets for the sending interface, you must configure the sending device to be a passive interface. Both devices can identify each other through the hello packet for the receiving interface.
- Route calculation timers-You can configure the delay time between when OSPF receives a topology change and when it starts the shortest path first (SPF) calculation. You can also configure the hold time between two SPF calculations.
- Log neighbor changes-You can configure the router to send a syslog message when an OSPF neighbor state changes, providing a high-level view of changes in the router.

Beginning in privileged EXEC mode, follow this procedure to configure these OSPF parameters:

![](_page_16_Picture_259.jpeg)

![](_page_17_Picture_291.jpeg)

## **Change LSA Group Pacing**

The OSPF LSA group pacing feature allows the router to group OSPF LSAs and pace the refreshing, check-summing, and aging functions for more efficient router use. This feature is enabled by default with a four-minute default pacing interval, and you do not usually need to modify this parameter. The optimum group pacing interval is inversely proportional to the number of LSAs the router is refreshing, check-summing, and aging. For example, if you have approximately 10,000 LSAs in the database, decreasing the pacing interval would benefit you. If you have a very small database (40 to 100 LSAs), increasing the pacing interval to 10 to 20 minutes might benefit you slightly.

Beginning in privileged EXEC mode, follow this procedure to configure OSPF LSA pacing:

![](_page_17_Picture_292.jpeg)

![](_page_18_Picture_247.jpeg)

To return to the default value, use the **no timers lsa-group-pacing** router configuration command.

## **Loopback Interface**

OSPF uses the highest IP address configured on the interfaces as its router ID. If this interface is down or removed, the OSPF process must recalculate a new router ID and resend all its routing information out of its interfaces. If a loopback interface is configured with an IP address, OSPF uses this IP address as its router ID, even if other interfaces have higher IP addresses. Because loopback interfaces never fail, this provides greater stability. OSPF automatically prefers a loopback interface over other interfaces, and it chooses the highest IP address among all loopback interfaces.

Beginning in privileged EXEC mode, follow this procedure to configure a loopback interface:

![](_page_18_Picture_248.jpeg)

Use the **no interface loopback 0** global configuration command to disable the loopback interface.

## **Monitoring OSPF**

You can display specific statistics such as the contents of IP routing tables, caches, and databases.

[Table 11-3](http://docwiki.cisco.com/wiki/ONS_15454_and_ONS_15454_SDH_Ethernet_Configuration_Guide_R8.5.1_--_Configuring_Networking_Protocols#Table_11-3:_Show_IP_OSPF_Statistics_Commands) lists some of the privileged EXEC commands for displaying statistics. For more **show ip ospf database** privileged EXEC command options and for explanations of fields in the resulting display, refer to the *Cisco IOS IP and IP Routing Command Reference*.

#### **Table 11-3: Show IP OSPF Statistics Commands**

![](_page_18_Picture_249.jpeg)

![](_page_19_Picture_196.jpeg)

# **Configuring EIGRP**

Enhanced IGRP (EIGRP) is a Cisco proprietary enhanced version of the Interior Gateway Routing Protocol (IGRP). Enhanced IGRP uses the same distance vector algorithm and distance information as IGRP; however, the convergence properties and the operating efficiency of Enhanced IGRP are significantly improved.

The convergence technology employs an algorithm referred to as the Diffusing Update Algorithm (DUAL), which guarantees loop-free operation at every instant throughout a route computation and allows all devices involved in a topology change to synchronize at the same time. Routers that are not affected by topology changes are not involved in recomputations.

IP EIGRP provides increased network width. With RIP, the largest possible width of your network is 15 hops. When IGRP is enabled, the largest possible width is 224 hops. Because the EIGRP metric is large enough to support thousands of hops, the only barrier to expanding the network is the transport-layer hop counter. EIGRP increments the transport control field only when an IP packet has traversed 15 routers and the next hop to the destination was learned through EIGRP. When a RIP route is used as the next hop to the destination, the transport control field is incremented as usual.

EIGRP offers the following features:

- Fast convergence
- Incremental updates when the state of a destination changes, instead of sending the entire contents of the routing table, minimizing the bandwidth required for EIGRP packets
- Less CPU usage than IGRP because full update packets do not need to be processed each time they are received
- Protocol-independent neighbor discovery mechanism to learn about neighboring routers
- Variable-length subnet masks (VLSMs)
- Arbitrary route summarization
- EIGRP scales to large networks

EIGRP has four basic components:

- Neighbor discovery and recovery is the process that routers use to dynamically learn of other routers on their directly attached networks. Routers must also discover when their neighbors become unreachable or inoperative. Neighbor discovery and recovery is achieved with low overhead by periodically sending small hello packets. As long as hello packets are received, the Cisco IOS software can determine that a neighbor is alive and functioning. When this status is determined, the neighboring routers can exchange routing information.
- The reliable transport protocol is responsible for guaranteed, ordered delivery of EIGRP packets to all neighbors. It supports intermixed transmission of multicast and unicast packets. Some EIGRP packets must be sent reliably, and others need not be. For efficiency, reliability is provided only when necessary. For example, on a multiaccess network that has multicast capabilities (such as Ethernet), it is not necessary to send hellos reliably to all neighbors individually. Therefore, EIGRP sends a single multicast hello with an indication in the packet informing the receivers that the packet need not be acknowledged. Other types of packets (such as updates) require acknowledgment, which

is shown in the packet. The reliable transport has a provision to send multicast packets quickly when there are unacknowledged packets pending. Doing so helps ensure that convergence time remains low in the presence of varying speed links.

- The DUAL finite state machine embodies the decision process for all route computations. It tracks all routes advertised by all neighbors. DUAL uses the distance information (known as a metric) to select efficient, loop-free paths. DUAL selects routes to be inserted into a routing table based on feasible successors. A successor is a neighboring router used for packet forwarding that has a least-cost path to a destination that is guaranteed not to be part of a routing loop. When there are no feasible successors, but there are neighbors advertising the destination, a recomputation must occur. This is the process whereby a new successor is determined. The amount of time it takes to recompute the route affects the convergence time. Recomputation is processor-intensive; it is advantageous to avoid recomputation if it is not necessary. When a topology change occurs, DUAL tests for feasible successors. If there are feasible successors, it uses any it finds to avoid unnecessary recomputation.
- The protocol-dependent modules are responsible for network layer protocol-specific tasks. An example is the IP EIGRP module, which is responsible for sending and receiving EIGRP packets that are encapsulated in IP. It is also responsible for parsing EIGRP packets and informing DUAL of the new information received. EIGRP asks DUAL to make routing decisions, but the results are stored in the IP routing table. EIGRP is also responsible for redistributing routes learned by other IP routing protocols.

[Table 11-4](http://docwiki.cisco.com/wiki/ONS_15454_and_ONS_15454_SDH_Ethernet_Configuration_Guide_R8.5.1_--_Configuring_Networking_Protocols#Table_11-4:_Default_EIGRP_Configuration) shows the default EIGRP configuration.

![](_page_20_Picture_198.jpeg)

#### **Table 11-4: Default EIGRP Configuration**

## **Configuring EIGRP** 21

![](_page_21_Picture_216.jpeg)

To create an EIGRP routing process, you must enable EIGRP and associate networks. EIGRP sends updates to the interfaces in the specified networks. If you do not specify an interface network, it is not advertised in any EIGRP update.

## **EIGRP Router Mode Commands**

Beginning in privileged EXEC mode, follow these steps to configure EIGRP. Configuring the routing process is required; other steps are optional.

![](_page_21_Picture_217.jpeg)

![](_page_22_Picture_236.jpeg)

Use the **no** forms of these commands to disable the feature or return the setting to the default value. [Example](http://docwiki.cisco.com/wiki/ONS_15454_and_ONS_15454_SDH_Ethernet_Configuration_Guide_R8.5.1_--_Configuring_Networking_Protocols#Example_11-8:_show_ip_protocols_privileged_EXEC_Command_Output_.28for_EIGRP.29) [11-8](http://docwiki.cisco.com/wiki/ONS_15454_and_ONS_15454_SDH_Ethernet_Configuration_Guide_R8.5.1_--_Configuring_Networking_Protocols#Example_11-8:_show_ip_protocols_privileged_EXEC_Command_Output_.28for_EIGRP.29) shows the output for the **show ip protocols** privileged EXEC command.

**Example 11-8: show ip protocols privileged EXEC Command Output (for EIGRP)**

```
Router# show ip protocols
Routing Protocol is "eigrp 1"
  Outgoing update filter list for all interfaces is not set
  Incoming update filter list for all interfaces is not set
  Default networks flagged in outgoing updates
  Default networks accepted from incoming updates
  EIGRP metric weight K1=1, K2=0, K3=1, K4=0, K5=0
  EIGRP maximum hopcount 100
  EIGRP maximum metric variance 1
  Redistributing: eigrp 1
  Automatic network summarization is in effect
  Automatic address summarization:
    192.168.3.0/24 for POS0
    192.168.2.0/24 for FastEthernet0
  Maximum path: 4
  Routing for Networks:
    192.168.2.0
    192.168.3.0
  Routing Information Sources:
 Gateway Distance Last Update
 192.168.2.1 90 00:03:16
  Distance: internal 90 external 170
```
#### **EIGRP Interface Mode Commands**

Other optional EIGRP parameters can be configured on an interface basis.

Beginning in privileged EXEC mode, follow these steps:

![](_page_22_Picture_237.jpeg)

![](_page_23_Picture_258.jpeg)

Use the **no** forms of these commands to disable the feature or return the setting to the default value. [Example](http://docwiki.cisco.com/wiki/ONS_15454_and_ONS_15454_SDH_Ethernet_Configuration_Guide_R8.5.1_--_Configuring_Networking_Protocols#Example_11-9:_show_ip_eigrp_interface_Privileged_EXEC_Command_Output) [11-9](http://docwiki.cisco.com/wiki/ONS_15454_and_ONS_15454_SDH_Ethernet_Configuration_Guide_R8.5.1_--_Configuring_Networking_Protocols#Example_11-9:_show_ip_eigrp_interface_Privileged_EXEC_Command_Output) shows the output of the **show ip eigrp interface** privileged EXEC command.

#### **Example 11-9: show ip eigrp interface Privileged EXEC Command Output**

![](_page_23_Picture_259.jpeg)

# **Configure EIGRP Route Authentication**

EIGRP route authentication provides MD5 authentication of routing updates from the EIGRP routing protocol to prevent the introduction of unauthorized or false routing messages from unapproved sources.

Beginning in privileged EXEC mode, follow these steps to enable authentication:

![](_page_23_Picture_260.jpeg)

![](_page_24_Picture_319.jpeg)

Use the **no** forms of these commands to disable the feature or to return the setting to the default value.

## **Monitoring and Maintaining EIGRP**

You can delete neighbors from the neighbor table. You can also display various EIGRP routing statistics. [Table 11-5](http://docwiki.cisco.com/wiki/ONS_15454_and_ONS_15454_SDH_Ethernet_Configuration_Guide_R8.5.1_--_Configuring_Networking_Protocols#Table_11-5:_IP_EIGRP_Clear_and_Show_Commands) lists the privileged EXEC commands for deleting neighbors and displaying statistics. For explanations of fields in the resulting display, refer to the *Cisco IOS IP and IP Routing Command Reference* publication.

## **Table 11-5: IP EIGRP Clear and Show Commands**

![](_page_24_Picture_320.jpeg)

![](_page_25_Picture_235.jpeg)

[Example 11-10](http://docwiki.cisco.com/wiki/ONS_15454_and_ONS_15454_SDH_Ethernet_Configuration_Guide_R8.5.1_--_Configuring_Networking_Protocols#Example_11-10:_show_ip_eigrp_interface_Privileged_EXEC_Command_Output) shows the output of the **show ip eigrp interface** privileged EXEC command. [Example 11-11](http://docwiki.cisco.com/wiki/ONS_15454_and_ONS_15454_SDH_Ethernet_Configuration_Guide_R8.5.1_--_Configuring_Networking_Protocols#Example_11-11:_show_ip_eigrp_neighbors_Privileged_EXEC_Command_Output) shows the output of the **show ip eigrp neighbors** privileged EXEC command. [Example 11-12](http://docwiki.cisco.com/wiki/ONS_15454_and_ONS_15454_SDH_Ethernet_Configuration_Guide_R8.5.1_--_Configuring_Networking_Protocols#Example_11-12:_show_ip_eigrp_topology_Privileged_EXEC_Command_Output) shows the output of the **show ip eigrp topology** privileged EXEC command. [Example 11-13](http://docwiki.cisco.com/wiki/ONS_15454_and_ONS_15454_SDH_Ethernet_Configuration_Guide_R8.5.1_--_Configuring_Networking_Protocols#Example_11-13:_show_ip_eigrp_traffic_Privileged_EXEC_Command_Output) shows the output of the **show ip eigrp traffic** privileged EXEC command.

**Example 11-10: show ip eigrp interface Privileged EXEC Command Output**

Router# show ip eigrp interface IP-EIGRP interfaces for process 1

![](_page_25_Picture_236.jpeg)

**Example 11-11: show ip eigrp neighbors Privileged EXEC Command Output**

![](_page_25_Picture_237.jpeg)

#### **Example 11-12: show ip eigrp topology Privileged EXEC Command Output**

```
Router# show ip eigrp topology
IP-EIGRP Topology Table for AS(1)/ID(192.168.3.1)
Codes: P - Passive, A - Active, U - Update, Q - Query, R - Reply,
       r - reply Status, s - sia Status
P 192.168.1.0/24, 1 successors, FD is 30720
         via 192.168.2.1 (30720/28160), POS0
P 192.168.2.0/24, 1 successors, FD is 10752
         via Connected, POS0
P 192.168.3.0/24, 1 successors, FD is 28160
         via Connected, FastEthernet0
```
**Example 11-13: show ip eigrp traffic Privileged EXEC Command Output**

```
Router# show ip eigrp traffic
IP-EIGRP Traffic Statistics for process 1
  Hellos sent/received: 273/136
  Updates sent/received: 5/2
  Queries sent/received: 0/0
  Replies sent/received: 0/0
  Acks sent/received: 1/2
```
Table 11-5: IP EIGRP Clear and Show Commands 26

```
 Input queue high water mark 1, 0 drops
 SIA-Queries sent/received: 0/0
 SIA-Replies sent/received: 0/0
```
## **Border Gateway Protocol and Classless Interdomain Routing**

Border Gateway Protocol (BGP) is an Exterior Gateway Protocol (EGP) that allows you to set up an interdomain routing system to automatically guarantee the loop-free exchange of routing information between autonomous systems. In BGP, each route consists of a network number, a list of autonomous systems that information has passed through (called the autonomous system path), and a list of other path attributes.

Layer 3 switching supports BGP version 4, including CIDR. CIDR lets you reduce the size of your routing tables by creating aggregate routes resulting in supernets. CIDR eliminates the concept of network classes within BGP and supports the advertising of IP prefixes. CIDR routes can be carried by OSPF, EIGRP, and RIP.

#### **Configuring BGP**

To configure BGP routing, perform the following steps, beginning in global configuration mode:

![](_page_26_Picture_201.jpeg)

[Example 11-14](http://docwiki.cisco.com/wiki/ONS_15454_and_ONS_15454_SDH_Ethernet_Configuration_Guide_R8.5.1_--_Configuring_Networking_Protocols#Example_11-14:_Configuring_BGP_Routing) shows and example of configuring BGP routing.

#### **Example 11-14: Configuring BGP Routing**

```
Router(config)# ip routing
Router(config)# router bgp 30
Router(config-router)# network 192.168.1.1
Router(config-router)# neighbor 192.168.2.1
Router(config-router)# end
```
For more information about configuring BGP routing, refer to the "Configuring BGP" chapter in the *Cisco IOS IP and IP Routing Configuration Guide*.

## **Verifying the BGP Configuration**

[Table 11-6](http://docwiki.cisco.com/wiki/ONS_15454_and_ONS_15454_SDH_Ethernet_Configuration_Guide_R8.5.1_--_Configuring_Networking_Protocols#Table_11-6:_BGP_Show_Commands) lists some common EXEC commands used to view the BGP configuration. [Example 11-15](http://docwiki.cisco.com/wiki/ONS_15454_and_ONS_15454_SDH_Ethernet_Configuration_Guide_R8.5.1_--_Configuring_Networking_Protocols#Example_11-15:_BGP_Configuration_Information) shows the output of the commands listed in [Table 11-6](http://docwiki.cisco.com/wiki/ONS_15454_and_ONS_15454_SDH_Ethernet_Configuration_Guide_R8.5.1_--_Configuring_Networking_Protocols#Table_11-6:_BGP_Show_Commands).

#### **Table 11-6: BGP Show Commands**

![](_page_26_Picture_202.jpeg)

![](_page_27_Picture_190.jpeg)

#### Table 11-6: BGP Show Commands 28

```
irs: 3037331955 rcvnxt: 3037332269 rcvwnd: 16071 delrcvwnd: 313
SRTT: 247 ms, RTTO: 663 ms, RTV: 416 ms, KRTT: 0 ms
minRTT: 4 ms, maxRTT: 300 ms, ACK hold: 200 ms
Flags: passive open, nagle, gen tcbs
Datagrams (max data segment is 1460 bytes):
Rcvd: 15 (out of order: 0), with data: 13, total data bytes: 313
Sent: 22 (retransmit: 0), with data: 12, total data bytes: 313
Router# show ip bgp summary
BGP router identifier 192.168.3.1, local AS number 1
BGP table version is 3, main routing table version 3
3 network entries and 4 paths using 435 bytes of memory
2 BGP path attribute entries using 120 bytes of memory
0 BGP route-map cache entries using 0 bytes of memory
0 BGP filter-list cache entries using 0 bytes of memory
BGP activity 3/6 prefixes, 4/0 paths, scan interval 60 secs
Neighbor V AS MsgRcvd MsgSent TblVer InQ OutQ Up/Down State/PfxRcd
192.168.2.1 4 1 14 14 3 0 0 00:09:45 2
Router# show ip bgp
BGP table version is 3, local router ID is 192.168.3.1
Status codes: s suppressed, d damped, h history, * valid, > best, i - internal
Origin codes: i - IGP, e - EGP, ? - incomplete
   Network Next Hop Metric LocPrf Weight Path
* i192.168.1.0 192.168.2.1 0 100 0 ?
* i192.168.2.0 192.168.2.1 0 100
*> 0.0.0.0 0 32768 ?<br>
*> 192.168.3.0 0.0.0.0 0 32768 ?
* > 192.168.3.0 0.0.0.0 0 0 32768 ?
```
## **Configuring IS-IS**

To configure Intermediate System-to-Intermediate System (IS-IS) routing, perform the following steps, beginning in global configuration mode:

![](_page_28_Picture_214.jpeg)

[Example 11-16](http://docwiki.cisco.com/wiki/ONS_15454_and_ONS_15454_SDH_Ethernet_Configuration_Guide_R8.5.1_--_Configuring_Networking_Protocols#Example_11-16:_Configuring_IS-IS_Routing) shows an example of IS-IS routing configuration.

#### **Example 11-16: Configuring IS-IS Routing**

```
Router(config)# router isis
Router(config-router)# net 49.0001.0000.0000.000a.00
Router(config-router)# interface gigabitethernet 0
Router(config-if)# ip router isis
```
### Example 11-15: BGP Configuration Information 29

Router(config-if)# end

For more information about configuring IS-IS routing, refer to the "Configuring Integrated IS-IS" chapter in the *Cisco IOS IP and IP Routing Configuration Guide*.

## **Verifying the IS-IS Configuration**

To verify the IS-IS configuration, use the EXEC commands listed in [Table 11-7](http://docwiki.cisco.com/wiki/ONS_15454_and_ONS_15454_SDH_Ethernet_Configuration_Guide_R8.5.1_--_Configuring_Networking_Protocols#Table_11-7:_IS-IS_Show_Commands). [Example: IS-IS](http://docwiki.cisco.com/wiki/ONS_15454_and_ONS_15454_SDH_Ethernet_Configuration_Guide_R8.5.1_--_Configuring_Networking_Protocols#Example:_IS-IS_Configuration) [Configuration](http://docwiki.cisco.com/wiki/ONS_15454_and_ONS_15454_SDH_Ethernet_Configuration_Guide_R8.5.1_--_Configuring_Networking_Protocols#Example:_IS-IS_Configuration) shows examples of the commands in [Table 11-7](http://docwiki.cisco.com/wiki/ONS_15454_and_ONS_15454_SDH_Ethernet_Configuration_Guide_R8.5.1_--_Configuring_Networking_Protocols#Table_11-7:_IS-IS_Show_Commands) and their output.

**Table 11-7: IS-IS Show Commands**

![](_page_29_Picture_174.jpeg)

**Note:** The ML Series does not support Connectionless Network Service Protocol (CLNS) routing.

#### **Example 11-17: IS-IS Configuration**

```
Router# show ip protocols
Routing Protocol is "isis"
  Invalid after 0 seconds, hold down 0, flushed after 0
  Outgoing update filter list for all interfaces is not set
  Incoming update filter list for all interfaces is not set
  Redistributing: isis
  Address Summarization:
   None
  Maximum path: 4
  Routing for Networks:
   FastEthernet0
   POS0
  Routing Information Sources:
    Gateway Distance Last Update
    192.168.2.1 115 00:06:48
  Distance: (default is 115)
Router# show isis database
IS-IS Level-1 Link State Database:
LSPID LSP Seq Num LSP Checksum LSP Holdtime ATT/P/OL
Router_A.00-00 0x00000003 0xA72F 581 0/0/0
Router_A.02-00 0x00000001 0xA293 581 0/0/0
Router.00-00 * 0x00000004 0x79F9 582 0/0/0
IS-IS Level-2 Link State Database:
LSPID LSP Seq Num LSP Checksum LSP Holdtime ATT/P/OL
Router_A.00-00 0x00000004 0xF0D6 589 0/0/0
Router_A.02-00 0x00000001 0x328C 581 0/0/0
Router.00-00 * 0x00000004 0x6A09 586 0/0/0
Router# show clns neighbors
System Id Interface SNPA State Holdtime Type Protocol
Router_A PO0 0005.9a39.6790 Up 7 L1L2 IS-IS
```
# **Configuring Static Routes**

Static routes are user-defined routes that cause packets moving between a source and a destination to take a specified path. Static routes can be important if the router cannot build a route to a particular destination. They are also useful for specifying a gateway of last resort to which all unroutable packets are sent.

Beginning in privileged EXEC mode, follow these steps to configure a static route:

![](_page_30_Picture_221.jpeg)

**Example 11-18: Static Route**

Router(config)# ip route 0.0.0.0 0.0.0.0 192.168.2.1

Use the **no ip route** *prefix mask* {*address* | *interface*} global configuration command to remove a static route. Use the show ip route privileged EXEC command to view information about the static IP route ([Example](http://docwiki.cisco.com/wiki/ONS_15454_and_ONS_15454_SDH_Ethernet_Configuration_Guide_R8.5.1_--_Configuring_Networking_Protocols#Example_11-19:_show_ip_route_Privileged_EXEC_Command_Output_.28with_a_Static_Route_Configured.29)  $11-19$ ).

#### **Example 11-19: show ip route Privileged EXEC Command Output (with a Static Route Configured)**

```
Router# show ip route
Codes: C - connected, S - static, I - IGRP, R - RIP, M - mobile, B - BGP
       D - EIGRP, EX - EIGRP external, O - OSPF, IA - OSPF inter area
       N1 - OSPF NSSA external type 1, N2 - OSPF NSSA external type 2
      E1 - OSPF external type 1, E2 - OSPF external type 2, E - EGP
       i - IS-IS, L1 - IS-IS level-1, L2 - IS-IS level-2, ia - IS-IS inter area
       * - candidate default, U - per-user static route, o - ODR
       P - periodic downloaded static route
Gateway of last resort is 192.168.2.1 to network 0.0.0.0
C 192.168.2.0/24 is directly connected, POS0
C 192.168.3.0/24 is directly connected, FastEthernet0
S* 0.0.0.0/0 [1/0] via 192.168.2.1
```
The output from the **show ip route** privileged EXEC command lists codes for the routing protocols. [Table](http://docwiki.cisco.com/wiki/ONS_15454_and_ONS_15454_SDH_Ethernet_Configuration_Guide_R8.5.1_--_Configuring_Networking_Protocols#Table_11-8:_Routing_Protocol_Default_Administrative_Distances) [11-8](http://docwiki.cisco.com/wiki/ONS_15454_and_ONS_15454_SDH_Ethernet_Configuration_Guide_R8.5.1_--_Configuring_Networking_Protocols#Table_11-8:_Routing_Protocol_Default_Administrative_Distances) shows the default administrative distances for these routing protocols.

![](_page_30_Picture_222.jpeg)

**Table 11-8: Routing Protocol Default Administrative Distances**

![](_page_31_Picture_220.jpeg)

# **Monitoring Static Routes**

You can display statistics about static routes with the show ip route command ([Example 11-20](http://docwiki.cisco.com/wiki/ONS_15454_and_ONS_15454_SDH_Ethernet_Configuration_Guide_R8.5.1_--_Configuring_Networking_Protocols#Example_11-20:_show_ip_route_Command_Output_.28with_a_Static_Route_Configured.29)). For more **show ip** privileged EXEC command options and for explanations of fields in the resulting display, refer to the *Cisco IOS IP and IP Routing Command Reference* publication.

**Example 11-20: show ip route Command Output (with a Static Route Configured)**

```
Router# show ip route
Codes: C - connected, S - static, I - IGRP, R - RIP, M - mobile, B - BGP
       D - EIGRP, EX - EIGRP external, O - OSPF, IA - OSPF inter area
       N1 - OSPF NSSA external type 1, N2 - OSPF NSSA external type 2
       E1 - OSPF external type 1, E2 - OSPF external type 2, E - EGP
       i - IS-IS, L1 - IS-IS level-1, L2 - IS-IS level-2, ia - IS-IS inter area
      * - candidate default, U - per-user static route, o - ODR
       P - periodic downloaded static route
Gateway of last resort is 192.168.2.1 to network 0.0.0.0
C 192.168.2.0/24 is directly connected, POS0
C 192.168.3.0/24 is directly connected, FastEthernet0
S* 0.0.0.0/0 [1/0] via 192.168.2.1
```
# **Monitoring and Maintaining the IP Network**

You can remove all contents of a particular cache, table, or database. You can also display specific statistics. Use the privileged EXEC commands in [Table 11-9](http://docwiki.cisco.com/wiki/ONS_15454_and_ONS_15454_SDH_Ethernet_Configuration_Guide_R8.5.1_--_Configuring_Networking_Protocols#Table_11-9:_Commands_to_Clear_IP_Routes_or_Display_Route_Status) to clear routes or display status.

![](_page_31_Picture_221.jpeg)

![](_page_31_Picture_222.jpeg)

# **Understanding IP Multicast Routing**

As networks increase in size, multicast routing becomes critically important as a means to determine which segments require multicast traffic and which do not. IP multicasting allows IP traffic to be propagated from one source to a number of destinations, or from many sources to many destinations. Rather than sending one packet to each destination, one packet is sent to the multicast group identified by a single IP destination group address.

A principal component of IP multicasting is the Internet Group Management Protocol (IGMP). Hosts identify their multicast group membership by sending IGMP messages to the ML-Series card. Traffic is sent to all members of a multicast group. A host can be a member of more than one group at a time. In addition, a host does not need to be a member of a group to send data to that group. When you enable Protocol Independent Multicast (PIM) on an interface, you will have enabled IGMP operation on that same interface.

The ML-Series cards support the protocol independent multicast (PIM) routing protocol and the Auto-RP configuration.

PIM includes three different modes of behavior for dense and sparse traffic environments. These are referred to as dense mode, sparse mode, and sparse-dense mode.

PIM dense mode assumes that the downstream networks want to receive the datagrams forwarded to them. The ML-Series card forwards all packets on all outgoing interfaces until pruning and truncating occur. Interfaces that have PIM dense mode enabled receive the multicast data stream until it times out. PIM dense mode is most useful under these conditions:

- When senders and receivers are in close proximity to each other
- When the internetwork has fewer senders than receivers
- When the stream of multicast traffic is constant

PIM sparse mode assumes that the downstream networks do not want to forward multicast packets for a group unless there is an explicit request for the traffic. PIM sparse mode defines a rendezvous point, which is used as a registration point to facilitate the proper routing of packets.

When a sender wants to send data, it first sends the data to the rendezvous point. When a ML-Series card is ready to receive data, it registers with the rendezvous point. After the data stream begins to flow from the sender to the rendezvous point and then to the receiver, ML-Series cards in the data path optimize the path by automatically removing any unnecessary hops, including the rendezvous point.

PIM sparse mode is optimized for environments in which there are many multipoint data streams and each multicast stream goes to a relatively small number of LANs in the internetwork. PIM sparse mode is most useful under these conditions:

- When there are few receivers in the group
- When senders and receivers are separated by WAN links
- When the stream of multicast traffic is intermittent

**Note:** The ML-Series card support Reverse Path Forwarding (RPF) multicast, but not RPF unicast.

## **Configuring IP Multicast Routing**

To configure IP multicast routing, perform the following procedure, beginning in global configuration mode:

![](_page_33_Picture_177.jpeg)

# **Monitoring and Verifying IP Multicast Operation**

After IP multicast routing is configured, you can monitor and verify its operation by performing the commands listed in [Table 11-10,](http://docwiki.cisco.com/wiki/ONS_15454_and_ONS_15454_SDH_Ethernet_Configuration_Guide_R8.5.1_--_Configuring_Networking_Protocols#Table_11-10:_IP_Multicast_Routing_Show_Commands) from privileged EXEC mode.

![](_page_33_Picture_178.jpeg)

![](_page_33_Picture_179.jpeg)